# **rasa\_nlu Documentation**

*Release 0.10.0a0*

**Alan Nichol**

**Jul 21, 2017**

# Getting Started

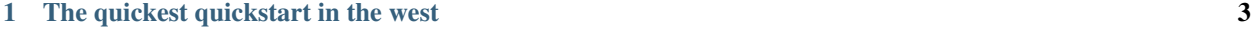

 $2 \quad \text{About} \quad 5$ 

Attention: This is the documentation for version 0.10.0a0 of rasa NLU. Make sure you select the appropriate version of the documentation for your local installation!

rasa NLU is an open source tool for intent classification and entity extraction. For example, taking a sentence like

"I am looking for a Mexican restaurant in the center of town"

and returning structured data like

```
{
 "intent": "search_restaurant",
 "entities": {
    "cuisine" : "Mexican",
    "location" : "center"
  }
}
```
The intended audience is mainly people developing bots. You can use rasa as a drop-in replacement for [wit](https://wit.ai) , [LUIS](https://www.luis.ai) , or [api.ai,](https://api.ai) the only change in your code is to send requests to localhost instead (see *[Migrating an existing app](#page-18-0)* for details).

Why might you use rasa instead of one of those services?

- you don't have to hand over your data to FB/MSFT/GOOG
- you don't have to make a https call every time.
- you can tune models to work well on your particular use case.

These points are laid out in more detail in a [blog post](https://medium.com/lastmile-conversations/do-it-yourself-nlp-for-bot-developers-2e2da2817f3d) .

# CHAPTER 1

## The quickest quickstart in the west

```
$ python setup.py install
$ python -m rasa_nlu.server -e wit &
$ curl 'http://localhost:5000/parse?q=hello'
[{"_text": "hello", "confidence": 1.0, "entities": {}, "intent": "greet"}]
```
There you go! you just parsed some text. Next step, do the *[Tutorial: A simple restaurant search bot](#page-10-0)*.

Note: This demo uses a very limited ML model. To apply rasa NLU to your use case, you need to train your own model! Follow the tutorial to get to know how to apply rasa\_nlu to your data.

# CHAPTER 2

About

<span id="page-8-0"></span>You can think of rasa NLU as a set of high level APIs for building your own language parser using existing NLP and ML libraries. The setup process is designed to be as simple as possible. If you're currently using wit, LUIS, or api.ai, you just:

- 1. download your app data from wit or LUIS and feed it into rasa NLU
- 2. run rasa NLU on your machine and switch the URL of your wit/LUIS api calls to localhost:5000/parse.

rasa NLU is written in Python, but it you can use it from any language through *[Using rasa NLU as a HTTP server](#page-23-0)*. If your project *is* written in Python you can simply import the relevant classes.

rasa is a set of tools for building more advanced bots, developed by [Rasa](https://rasa.ai) . This is the natural language understanding module, and the first component to be open sourced.

## <span id="page-8-1"></span>**Installation**

rasa NLU itself doesn't have any external requirements, but to do something useful with it you need to install & configure a backend. Which backend you want to use is up to you.

## **Setting up rasa NLU**

The recommended way to install rasa NLU is using pip:

pip install rasa\_nlu

If you want to use the bleeding edge version use github + setup.py:

```
git clone https://github.com/RasaHQ/rasa_nlu.git
cd rasa_nlu
pip install -r requirements.txt
python setup.py install
```
rasa NLU allows you to use components to process your messages. E.g. there is a component for intent classification and there are several different components for entity recognition. The different components have their own requirements. To get you started quickly, this installation guide only installs the basic requirements, you may need to install other dependencies if you want to use certain components. When running rasa NLU it will check if all needed dependencies are installed and tell you which are missing, if any.

Note: If you want to make sure you got all the dependencies installed any component might ever need, and you don't mind the additional dependencies lying around, you can use

pip install -r dev-requirements.txt

to install all requirements.

### **Setting up a backend**

Most of the processing pipeline you can use with rasa NLU either require MITIE, spaCy or sklearn to be installed.

#### **Option 1 : MITIE**

The [MITIE](https://github.com/mit-nlp/MITIE) backend is all-inclusive, in the sense that it provides both the NLP and the ML parts.

pip install git+https://github.com/mit-nlp/MITIE.git

and then download the [MITIE models.](https://github.com/mit-nlp/MITIE/releases/download/v0.4/MITIE-models-v0.2.tar.bz2) The file you need is total\_word\_feature\_extractor. dat. Save this somewhere and in your config.json add 'mitie\_file' : '/path/to/ total word feature extractor.dat'.

#### Note:

Training MITIE can be quite slow on datasets with more than a few intents. You can try

- to use the sklearn + MITIE backend instead (which uses sklearn for the training) or
- you can install [our mitie fork](https://github.com/tmbo/mitie) which should reduce the training time as well.

#### **Option 2 : spaCy + sklearn**

You can also run using these two in combination.

installing spacy just requires (for more information visit the [spacy docu\)](https://spacy.io/docs/usage/):

```
pip install -U spacy
python -m spacy download en
```
If you haven't used numpy/scipy before, it is highly recommended that you install and use [Anaconda.](https://www.continuum.io/downloads)

Using Anaconda:

```
conda install scikit-learn
pip install -U sklearn-crfsuite
```
Using pip:

pip install -U scikit-learn scipy sklearn-crfsuite

#### **Option 3 : sklearn + MITIE**

There is a third backend that combines the advantages of the two previous ones:

- 1. the fast and good intent classification from sklearn and
- 2. the good entitiy recognition and feature vector creation from MITIE

Especially, if you have a larger number of intents (more than 10), training intent classifiers with MITIE can take very long.

To use this backend you need to follow the instructions for installing both, sklearn and MITIE.

## <span id="page-10-0"></span>**Tutorial: A simple restaurant search bot**

Note: See *[Migrating an existing app](#page-18-0)* for how to clone your existing wit/LUIS/api.ai app.

As an example we'll use the domain of searching for restaurants. We'll start with an extremely simple model of those conversations. You can build up from there.

Let's assume that *anything* our bot's users say can be categorized into one of the following intents:

- greet
- restaurant\_search
- thankyou

Of course there are many ways our users might greet our bot:

- *Hi!*
- *Hey there!*
- *Hello again :)*

And even more ways to say that you want to look for restaurants:

- *Do you know any good pizza places?*
- *I'm in the North of town and I want chinese food*
- *I'm hungry*

The first job of rasa NLU is to assign any given sentence to one of the categories: greet, restaurant\_search, or thankyou.

The second job is to label words like "Mexican" and "center" as cuisine and location entities, respectively. In this tutorial we'll build a model which does exactly that.

### **Preparing the Training Data**

The best way to get training data is from *real users*, and the best way to do that is to [pretend to be the bot yourself.](https://conversations.golastmile.com/put-on-your-robot-costume-and-be-the-minimum-viable-bot-yourself-3e48a5a59308#.d4tmdan68) But to help get you started we have some [data saved](https://github.com/RasaHQ/rasa_nlu/blob/master/data/examples/rasa/demo-rasa.json)

Download the file and open it, and you'll see a list of training examples like these:

```
"text": "hey",
"intent": "greet",
"entities": []
```
{

}

```
{
  "text": "show me chinese restaurants",
 "intent": "restaurant_search",
  "entities": [
    {
      "start": 8,
      "end": 15,
      "value": "chinese",
      "entity": "cuisine"
    }
 ]
}
```
hopefully the format is intuitive if you've read this far into the tutorial, for details see *[Training Data Format](#page-20-0)*.

In your working directory, create a data folder, and copy the demo-rasa.json file there.

## <span id="page-11-1"></span>**Visualizing the Training Data**

It's always a good idea to *look* at your data before, during, and after training a model. Luckily, there's a [great tool](https://github.com/RasaHQ/rasa-nlu-trainer) for creating training data in rasa's format. - created by [@azazdeaz](https://github.com/azazdeaz) - and it's also extremely helpful for inspecting existing data.

For the demo data the output should look like this:

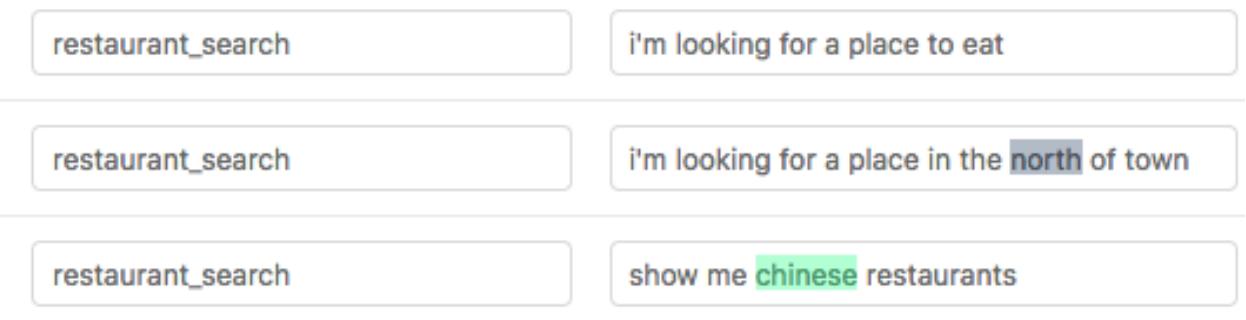

It is strongly recommended that you view your training data in the GUI before training.

## <span id="page-11-0"></span>**Training Your Model**

Now we're going to create a configuration file. Make sure first that you've set up a backend, see *[Installation](#page-8-1)* . Create a file called config\_spacy.json or config\_mitie.json, depending on the pipeline selected, in your working directory which looks like this

```
"pipeline": "spacy_sklearn",
"path" : "./models",
```
{

```
"data" : "./data/examples/rasa/demo-rasa.json"
```
or if you've installed the MITIE backend instead:

```
"pipeline": "mitie",
"mitie_file": "./data/total_word_feature_extractor.dat",
"path" : "./models",
"data" : "./data/examples/rasa/demo-rasa.json"
```
Now we can train a spacy model by running:

**\$** python -m rasa\_nlu.train -c config\_spacy.json

If you want to know more about the parameters, there is an overview of the *[Configuration](#page-14-0)*. After a few minutes, rasa NLU will finish training, and you'll see a new dir called something like models/model\_YYYYMMDD-HHMMSS with the timestamp when training finished.

### **Using Your Model**

}

{

}

To run your trained model, pass the configuration value server\_model\_dirs when running the server:

```
$ python -m rasa_nlu.server -c config_spacy.json --server_model_dirs=./model_YYYYMMDD-
ightharpoonupHHMMSS
```
The passed model path is relative to the path configured in the configuration. More information about starting the server can be found in *[Using rasa NLU as a HTTP server](#page-23-0)*.

You can then test our your new model by sending a request. Open a new tab/window on your terminal and run

```
$ curl -XPOST localhost:5000/parse -d '{"q":"I am looking for Chinese food"}' |
˓→python -mjson.tool
```
which should return

```
{
    "text": "I am looking for Chinese food",
    "entities": [
       {
          "start": 8,
          "end": 15,
          "value": "chinese",
          "entity": "cuisine",
          "extractor": "ner_spacy"
        }
    ],
    "intent": {
        "confidence": 0.6485910906220309,
        "name": "restaurant_search"
   },
   "intent_ranking": [
        {
            "confidence": 0.6485910906220309,
            "name": "restaurant_search"
        },
```
}

```
{
        "confidence": 0.14161531595656784,
        "name": "affirm"
    }
]
```
If you are using the spacy\_sklearn backend and the entities aren't found, don't panic! This tutorial is just a toy example, with far too little training data to expect good performance.

rasa NLU will also print a confidence value for the intent classification. For models using spacy intent classification this will be a probability. For MITIE models this is just a score, which might be greater than 1.

You can use this to do some error handling in your bot (maybe asking the user again if the confidence is low) and it's also helpful for prioritising which intents need more training data.

Note: The output may contain other or less attributes, depending on the pipeline you are using. For example, the mitie pipeline doesn't include the "intent ranking" whereas the spacy sklearn pipeline does.

With very little data, rasa NLU can in certain cases already generalise concepts, for example:

```
$ curl -XPOST localhost:5000/parse -d '{"q":"I want some italian"}' | python -mjson.
˓→tool
{
    "text": "I want some italian",
    "entities": [
        {
          "end": 19,
          "entity": "cuisine",
          "start": 12,
          "value": "italian",
          "extrator": "ner_mitie"
        }
    \frac{1}{2},
    "intent": {
        "confidence": 0.5192305466357352,
        "name": "restaurant_search"
    },
    "intent_ranking": [
        {
            "confidence": 0.5192305466357352,
            "name": "restaurant_search"
        },
        {
            "confidence": 0.2066287604378098,
            "name": "affirm"
        }
    ]
}
```
even though there's nothing quite like this sentence in the examples used to train the model. To build a more robust app you will obviously want to use a lot more data, so go and collect it!

## <span id="page-14-0"></span>**Configuration**

You can provide options to rasa NLU through:

- a json-formatted config file
- environment variables
- command line arguments

Environment variables override options in your config file, and command line args will override any options specified elsewhere. Environment variables are capitalised and prefixed with RASA\_, so the option pipeline is specified with the RASA\_PIPELINE env var.

## **Default**

Here is the default configuration including all available parameters:

```
{
  "name": null,
  "pipeline": [],
 "language": "en",
 "num_threads": 1,
 "path": "models",
 "response_log": "logs",
 "config": "config.json",
 "log_level": "INFO",
  "port": 5000,
 "data": null,
 "emulate": null,
 "log_file": null,
 "mitie_file": "data/total_word_feature_extractor.dat",
  "spacy_model_name": null,
  "server_model_dirs": null,
 "token": null,
 "cors_origins": [],
 "aws_endpoint_url": null,
 "max_number_of_ngrams": 7,
 "duckling_dimensions": null,
 "entity_crf_BILOU_flag": true,
  "entity_crf_features": [
   ["low", "title", "upper", "pos", "pos2"],
   ["bias", "low", "word3", "word2", "upper", "title", "digit", "pos", "pos2",
 ˓→"pattern"],
    ["low", "title", "upper", "pos", "pos2"]]
}
```
## **Options**

A short explanation and examples for each configuration value.

### **name**

Type str

Examples "my\_model\_name"

Description Defines a models name used to store it and to refere to it when using the http server. The default is null which will lead to a generated model name, e.g. "model\_20170426-230305".

#### **pipeline**

Type str or [str]

Examples "mitie" or ["nlp\_spacy", "ner\_spacy", "ner\_synonyms"]

Description The pipeline used for training. Can either be a template (passing a string) or a list of components (array). For all available templates, see *[Processing Pipeline](#page-30-0)*.

#### **language**

Type str

Examples "en" or "de"

Description Language the model is trained in. Underlying word vectors will be loaded by using this language

#### **num\_threads**

Type int

Examples 4

**Description** Number of threads used during training (not supported by all components, though. Some of them might still be single threaded!).

#### **path**

Type str

Examples "models/"

Description Directory where trained models will be saved to (training) and loaded from (http server).

#### **response\_log**

Type str or null

Examples "logs/"

Description Directory where logs will be saved (containing queries and responses). If set to null logging will be disabled.

#### **config**

Type str

Examples "config\_spacy.json"

**Description** Location of the configuration file (can only be set as env var or command line option).

### **log\_level**

Type str

Examples "DEBUG"

Description Log level used to output messages from the framework internals.

#### **port**

Type int Examples 5000 Description Port on which to run the http server.

#### **data**

Type str

Examples "data/example.json"

Description Location of the training data.

#### **cors\_origins**

Type list

Examples ['\*'], ['\*.mydomain.com', 'api.domain2.net']

Description List of domain patterns from where CORS (cross-origin resource sharing) calls are allowed. The default value is [] which forbids all CORS requests.

#### **emulate**

Type str

Examples "wit", "luis" or "api"

Description Format to be returned by the http server. If null (default) the rasa NLU internal format will be used. Otherwise, the output will be formatted according to the API specified.

#### **mitie\_file**

Type str

Examples "data/total\_word\_feature\_extractor.dat" Description File containing total\_word\_feature\_extractor.dat (see *[Installation](#page-8-1)*)

#### **spacy\_model\_name**

#### Type str

Examples "en\_core\_web\_sm"

**Description** If the spacy model to be used has a name that is different from the language tag ( $"en"$ , "de", etc.), the model name can be specified using this configuration variable. The name will be passed to spacy.load(name).

#### **server\_model\_dirs**

Type str

Examples "models/"

Description Directory containing the model to be used by server or an object describing multiple models. see *[HTTP server config](#page-25-0)*

#### **token**

Type str or null

Examples "asd2aw3r"

Description if set, all requests to server must have a ?token=<token> query param. see *[Authorization](#page-25-1)*

#### **max\_number\_of\_ngrams**

Type int

Examples 10

Description Maximum number of ngrams to use when augmenting feature vectors with character ngrams (intent\_featurizer\_ngrams component only)

#### <span id="page-17-0"></span>**duckling\_dimensions**

Type list

Examples ["time", "number", "amount-of-money", "distance"]

Description Defines which dimensions, i.e. entity types, the *[duckling component](#page-35-0)* will extract. A full list of available dimensions can be found in the [duckling documentation.](https://duckling.wit.ai/)

#### **storage**

Type str

Examples "aws" or "gcs"

Description Storage type for persistor. See *[Model Persistence](#page-28-0)* for more details.

#### **bucket\_name**

Type str

Examples "my\_models"

Description Name of the bucket in the cloud to store the models. If the specified bucket name does not exist, rasa will create it. See *[Model Persistence](#page-28-0)* for more details.

#### **aws\_region**

Type str

Examples "us-east-1"

Description Name of the aws region to use. This is used only when "storage" is selected as "aws". See *[Model Persistence](#page-28-0)* for more details.

#### **aws\_endpoint\_url**

#### Type str

Examples "http://10.0.0.1:9000"

Description Optional endpoint of the custom S3 compatible storage provider. This is used only when "storage" is selected as "aws". See *[Model Persistence](#page-28-0)* for more details.

#### **entity\_crf\_features**

```
Type [[str]]
```

```
Examples [["low", "title"], ["bias", "word3"], ["upper", "pos",
   "pos2"]]
```
Description The features are a [before, word, after] array with before, word, after holding keys about which features to use for each word, for example, "title" in array before will have the feature "is the preceding word in title case?". Available features are: low, title, word3, word2, pos, pos2, bias, upper and digit

#### **entitiy\_crf\_BILOU\_flag**

Type bool

Examples true

Description The flag determines whether to use BILOU tagging or not. BILOU tagging is more rigorous however requires more examples per entity. Rule of thumb: use only if more than 100 examples per entity.

## <span id="page-18-0"></span>**Migrating an existing app**

Rasa NLU is designed to make migrating from wit/LUIS/api.ai as simple as possible. The TLDR instructions for migrating are:

• download an export of your app data from wit/LUIS/api.ai

• follow the *[Tutorial: A simple restaurant search bot](#page-10-0)*, using your downloaded data instead of demo-rasa. json

## **Banana Peels**

Just some specific things to watch out for for each of the services you might want to migrate from

#### **wit.ai**

Wit used to handle intents natively. Now they are somewhat obfuscated. To create an intent in wit you have to create and entity which spans the entire text. The file you want from your download is called expressions. json

#### **LUIS.ai**

Nothing special here. Downloading the data and importing it into Rasa NLU should work without issues

#### **api.ai**

api app exports generate multiple files rather than just one. Put them all in a directory (see data/examples/api in the repo) and pass that path to the trainer.

## **Emulation**

To make Rasa NLU easy to try out with existing projects, the server can *emulate* wit, LUIS, or api.ai. In native mode, a request / response looks like this :

```
$ curl -XPOST localhost:5000/parse -d '{"q":"I am looking for Chinese food"}' |
˓→python -mjson.tool
{
  "text": "I am looking for Chinese food",
 "intent": "restaurant_search",
  "confidence": 0.4794813722432127,
  "entities": [
    {
      "start": 17,
      "end": 24,
      "value": "chinese",
      "entity": "cuisine"
   }
 ]
}
```
if we run in wit mode (e.g. python -m rasa\_nlu.server -e wit)

then instead have to make a GET request

```
$ curl 'localhost:5000/parse?q=hello' | python -mjson.tool
[
    {
        "_text": "hello",
        "confidence": 0.4794813722432127,
        "entities": {},
        "intent": "greet"
```
}

]

similarly for LUIS, but with a slightly different response format

```
$ curl 'localhost:5000/parse?q=hello' | python -mjson.tool
{
    "entities": [],
    "query": "hello",
    "topScoringIntent": {
        "intent": "inform",
        "score": 0.4794813722432127
    }
}
```
and finally for api.ai

```
$ curl 'localhost:5000/parse?q=hello' | python -mjson.tool
{
    "id": "ffd7ede3-b62f-11e6-b292-98fe944ee8c2",
    "result": {
        "action": null,
        "actionIncomplete": null,
        "contexts": [],
        "fulfillment": {},
        "metadata": {
            "intentId": "ffdbd6f3-b62f-11e6-8504-98fe944ee8c2",
            "intentName": "greet",
            "webhookUsed": "false"
        },
        "parameters": {},
        "resolvedQuery": "hello",
        "score": null,
        "source": "agent"
    },
    "sessionId": "ffdbd814-b62f-11e6-93b2-98fe944ee8c2",
    "status": {
        "code": 200,
        "errorType": "success"
    },
    "timestamp": "2016-11-29T12:33:15.369411"
}
```
## <span id="page-20-0"></span>**Training Data Format**

The training data for rasa NLU is structured into different parts, common\_examples, entity\_synonyms and regex\_features. The most important one is common\_examples.

```
"rasa_nlu_data": {
    "common_examples": [],
    "regex_features" : [],
    "entity_synonyms": []
}
```
{

}

The common examples are used to train both the entity and the intent models. You should put all of your training examples in the common\_examples array. The next section describes in detail how an example looks like. Regex features are a tool to help the classifier detect entities or intents and improve the performance.

## **Common Examples**

Common examples have three components: text, intent, and entities. The first two are strings while the last one is an array.

- The *text* is the search query; An example of what would be submitted for parsing. [required]
- The *intent* is the intent that should be associated with the text. [optional]
- The *entities* are specific parts of the text which need to be identified. [optional]

Entities are specified with a start and end value, which together make a python style range to apply to the string, e.g. in the example below, with text="show me chinese restaurants", then text [8:15] == 'chinese'. Entities can span multiple words, and in fact the value field does not have to correspond exactly to the substring in your example. That way you can map syonyms, or misspellings, to the same value.

```
"text": "show me chinese restaurants",
  "intent": "restaurant_search",
  "entities": [
    {
      "start": 8,
      "end": 15,
      "value": "chinese",
      "entity": "cuisine"
    }
 ]
}
```
## **Entity Synonyms**

{

[

If you define entities as having the same value they will be treated as synonyms. Here is an example of that:

```
{
  "text": "in the center of NYC",
  "intent": "search",
  "entities": [
    {
      "start": 17,
      "end": 20,
      "value": "New York City",
      "entity": "city"
    }
  ]
},
{
  "text": "in the centre of New York City",
  "intent": "search",
  "entities": [
    {
      "start": 17,
      "end": 30,
```

```
"value": "New York City",
      "entity": "city"
    }
 ]
}
```
]

as you can see, the entity city has the value New York City in both examples, even though the text in the first example states NYC. By defining the value attribute to be different from the value found in the text between start and end index of the entity, you can define a synonym. Whenever the same text will be found, the value will use the synonym instead of the actual text in the message.

To use the synonyms defined in your training data, you need to make sure the pipeline contains the ner\_synonyms component (see *[Processing Pipeline](#page-30-0)*).

Alternatively, you can add an "entity\_synonyms" array to define several synonyms to one entity value. Here is an example of that:

```
{
  "rasa_nlu_data": {
    "entity_synonyms": [
      {
        "value": "New York City",
        "synonyms": ["NYC", "nyc", "the big apple"]
      }
    ]
  }
}
```
### **Regular Expression Features**

Regular expressions can be used to support the intent classification and entity extraction. E.g. if your entity has a certain structure as in a zipcode, you can use a regular expression to ease detection of that entity. For the zipcode example it might look like this:

```
{
    "rasa_nlu_data": {
        "regex_features": [
            {
                 "name": "zipcode",
                 "pattern": "[0-9]{5}"
             },
             {
                 "name": "greet",
                 "pattern": "hey[^\s]*"
            },
        ]
    }
}
```
The name doesn't define the entity nor the intent, it is just a human readable description for you to remember what this regex is used for. As you can see in the above example, you can also use the regex features to improve the intent classification performance.

Try to create your regular expressions in a way that they match as few words as possible. E.g. using hey [^\s]  $\star$ instead of hey.  $\star$ , as the later one might match the whole message whereas the first one only matches a single word.

Regex features for entity extraction are currently only supported by the ner\_crf component! Hence, other entity extractors, like ner\_mitie won't use the generated features and their presence will not improve entity recognition for these extractors. Currently, all intent classifiers make use of available regex features.

Note: Regex features don't define entities nor intents! They simply provide patterns to help the classifier recognize entities and related intents. Hence, you still need to provide intent  $\&$  entity examples as part of your training data!

## <span id="page-23-0"></span>**Using rasa NLU as a HTTP server**

Note: Before you can use the server, you need to train a model! See *[Training Your Model](#page-11-0)*

The HTTP api exists to make it easy for non-python projects to use rasa NLU, and to make it trivial for projects currently using {wit,LUIS,api}.ai to try it out.

## **Running the server**

You can run a simple http server that handles requests using your models with (single threaded)

```
$ python -m rasa_nlu.server -c config_spacy.json --server_model_dirs=./model_YYYYMMDD-
ightharpoonupHHMMSS
```
If your server needs to handle more than one request at a time, you can use any WSGI server to run the rasa NLU server. Using gunicorn this looks like this:

\$ gunicorn -w 4 --threads 12 -k gevent -b 127.0.0.1:5000 rasa\_nlu.wsgi

This will start a server with four processes and 12 threads. Since there is no standard way to pass command line arguments to the server, all your configuration options need to be placed in your configuration file (including the server\_model\_dirs!). You can set the location of the configuration file using environment variables, otherwise the default configuration from config.json will be loaded.

## **Emulation**

rasa NLU can 'emulate' any of these three services by making the /parse endpoint compatible with your existing code. To activate this, either add 'emulate' : 'luis' to your config file or run the server with -e luis. For example, if you would normally send your text to be parsed to LUIS, you would make a GET request to

https://api.projectoxford.ai/luis/v2.0/apps/<app-id>?q=hello%20there

in luis emulation mode you can call rasa by just sending this request to

http://localhost:5000/parse?q=hello%20there

any extra query params are ignored by rasa, so you can safely send them along.

## **Endpoints**

#### **POST /parse (no emulation)**

You must POST data in this format '{"q": "<your text to parse>"}', you can do this with

\$ curl -XPOST localhost:5000/parse -d '{"q":"hello there"}'

#### **POST /train**

You can post your training data to this endpoint to train a new model. this starts a separate process which you can monitor with the /status endpoint. If you want to name your model to be able to use it during parse requests later on, you should pass the name /train?name=my\_model. Any parameter passed with the query string will be treated as a configuration parameter of the model, hence you can change all the configuration values listed in the configuration section by passing in their name and the adjusted value.

\$ curl -XPOST localhost:5000/train -d @data/examples/rasa/demo-rasa.json

#### **GET /status**

This checks if there is currently a training process running (you can only run one at a time). also returns a list of available models the server can use to fulfill /parse requests.

```
$ curl localhost:5000/status | python -mjson.tool
{
  "training" : False
  "models" : []
}
```
#### **GET /version**

This will return the current version of the Rasa NLU instance.

```
$ curl localhost:5000/version | python -mjson.tool
{
  "version" : "0.8.2"
}
```
#### **GET /config**

This will return the currently running configuration of the Rasa NLU instance.

```
$ curl localhost:5000/config | python -mjson.tool
{
    "config": "/app/rasa_shared/config_mitie.json",
    "data": "/app/rasa_nlu/data/examples/rasa/demo-rasa.json",
    "duckling_dimensions": null,
    "emulate": null,
    ...
  }
```
## <span id="page-25-1"></span>**Authorization**

To protect your server, you can specify a token in your rasa NLU configuration, e.g. by adding "token" : "12345" to your config file, or by setting the RASA\_TOKEN environment variable. If set, this token must be passed as a query parameter in all requests, e.g. :

```
$ curl localhost:5000/status?token=12345
```
On default CORS (cross-origin resource sharing) calls are not allowed. If you want to call your rasa NLU server from another domain (for example from a training web UI) then you can whitelist that domain by adding it to the config value cors\_origin.

## <span id="page-25-0"></span>**Serving Multiple Apps**

Depending on your choice of backend, rasa NLU can use quite a lot of memory. So if you are serving multiple models in production, you want to serve these from the same process  $\&$  avoid duplicating the memory load.

Note: Although this saves the backend from loading the same backend twice, it still needs to load one set of word vectors (which make up most of the memory consumption) per language and backend.

You can use the multi-tenancy mode by replacing the server model dirs config variable with a json object describing the different models.

For example, if you have a restaurant bot and a hotel bot, your configuration might look like this:

```
{
  "server_model_dirs": {
    "hotels" : "./model_XXXXXXX",
    "restaurants" : "./model_YYYYYYY"
  }
}
```
You then pass an extra model parameter in your calls to /parse to specify which one to use:

**\$** curl 'localhost:5000/parse?q=hello&model=hotels'

or

```
$ curl -XPOST localhost:5000/parse -d '{"q":"I am looking for Chinese food", "model":
˓→"restaurants"}'
```
If one of the models is named default, it will be used to serve requests missing a model parameter. If no model is named default requests without a model parameter will be rejected.

## **Using rasa NLU from python**

Apart from running rasa NLU as a HTTP server you can use it directly in your python program. Rasa NLU supports both Python 2 and 3.

### **Training Time**

For creating your models, you can follow the same instructions as non-python users. Or, you can train directly in python with a script like the following (using spacy):

```
from rasa_nlu.converters import load_data
from rasa_nlu.config import RasaNLUConfig
from rasa_nlu.model import Trainer
training_data = load_data('data/examples/rasa/demo-rasa.json')
trainer = Trainer(RasaNLUConfig("config_spacy.json"))
trainer.train(training_data)
model_directory = trainer.persist('./models/') # Returns the directory the model is
˓→stored in
```
#### **Prediction Time**

You can call rasa NLU directly from your python script. To do so, you need to load the metadata of your model and instantiate an interpreter. The metadata. json in your model dir contains the necessary info to recover your model:

```
from rasa_nlu.model import Metadata, Interpreter
metadata = Metadata.load(model_directory) # where model_directory points to the
˓→folder the model is persisted in
interpreter = Interpreter.load(metadata, RasaNLUConfig("config_spacy.json"))
```
You can then use the loaded interpreter to parse text:

interpreter.parse(u"The text I want to understand")

which returns the same dict as the HTTP api would (without emulation).

If multiple models are created, it is reasonable to share components between the different models. E.g. the 'nlp\_spacy' component, which is used by every pipeline that wants to have access to the spacy word vectors, can be cached to avoid storing the large word vectors more than once in main memory. To use the caching, a ComponentBuilder should be passed when loading and training models.

Here is a short example on how to create a component builder, that can be reused to train and run multiple models, to train a model:

```
from rasa_nlu.converters import load_data
from rasa_nlu.config import RasaNLUConfig
from rasa_nlu.components import ComponentBuilder
from rasa_nlu.model import Trainer
builder = ComponentBuilder(use_cache=True) # will cache components between
˓→pipelines (where possible)
training_data = load_data('data/examples/rasa/demo-rasa.json')
trainer = Trainer(RasaNLUConfig("config_spacy.json"), builder)
trainer.train(training_data)
model directory = trainer.persist('./models/') # Returns the directory the model is.
˓→stored in
```
The same builder can be used to load a model (can be a totally different one). The builder only caches components that are safe to be shared between models. Here is a short example on how to use the builder when loading models:

```
from rasa_nlu.model import Metadata, Interpreter
config = RasaNLUConfig("config_spacy.json")
# For simplicity we will load the same model twice, usually you would want to use the.
˓→metadata of
# different models
metadata_model = Metadata.load(model_directory)
interpreter = Interpreter.load(metadata_model, config, builder) # to use the
˓→builder, pass it as an arg when loading the model
# the clone will share resources with the first model, as long as the same builder is.
\rightarrowpassed!
interpreter_clone = Interpreter.load(metadata_model, config, builder)
```
## **Entity Extraction**

There are a number of different entity extraction components, which can seem intimidating for new users. Here we'll go through a few use cases and make recommendations of what to use.

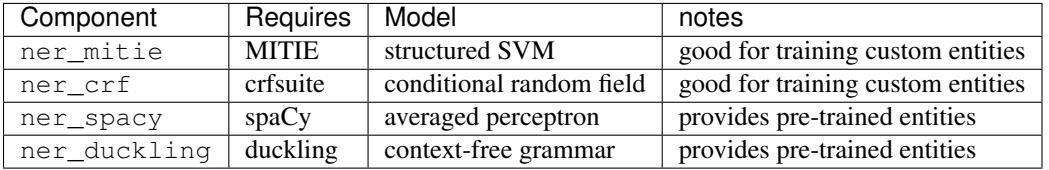

The exact required packages can be found in  $dev$ -requirements.txt and they should also be shown when they are missing and a component is used that requires them.

To improve entity extraction, you can use regex features if your entities have a distinctive format (e.g. zipcodes). More information can be found in the *[Training Data Format](#page-20-0)*.

Note: To use these components, you will probably want to define a custom pipeline, see *[Processing Pipeline](#page-30-0)*. You can add multiple ner components to your pipeline; the results from each will be combined in the final output.

## **Use Cases**

Here we'll outline some common use cases for entity extraction, and make recommendations on which components to use.

#### **Places, Dates, People, Organisations**

spaCy has excellent pre-trained named-entity recognisers in a number of models. You can test them out in this [awe](https://demos.explosion.ai/displacy-ent/)[some interactive demo.](https://demos.explosion.ai/displacy-ent/) We don't recommend that you try to train your own NER using spaCy, unless you have a lot of data and know what you are doing. Note that some spaCy models are highly case-sensitive.

#### **Dates, Amounts of Money, Durations, Distances, Ordinals**

The [duckling](https://duckling.wit.ai/) package does a great job of turning expressions like "next Thursday at 8pm" into actual datetime objects that you can use. It can also handle durations like "two hours", amounts of money, distances, etc. Fortunately, there is also a [python wrapper](https://github.com/FraBle/python-duckling) for duckling! You can use this component by installing the duckling package from PyPI and adding ner duckling to your pipeline.

#### **Custom, Domain-specific entities**

In the introductory tutorial we build a restaurant bot, and create custom entities for location and cuisine. The best components for training these domain-specific entity recognisers are the ner\_mitie and ner\_crf components. It is recommended that you experiment with both of these to see what works best for your data set.

### **Returned Entities Object**

In the object returned after parsing there are two fields that show information about how the pipeline impacted the entities returned. The extractor field of an entity tells you which entity extractor found this particular entity. The processors field contains the name of components that altered this specific entity.

The use of synonyms can also cause the value field not match the text exaclty. Instead it will return the trained synonym.

```
{
  "text": "show me chinese restaurants",
  "intent": "restaurant search",
  "entities": [
    {
      "start": 8,
      "end": 15,
      "value": "chinese",
      "entity": "cuisine",
      "extractor": "ner_mitie",
      "processors": []
    }
  ]
}
```
## **Improving your models from feedback**

When the rasa\_nlu server is running, it keeps track of all the predictions it's made and saves these to a log file. By default log files are placed in logs/. The files in this directory contain one json object per line. You can fix any incorrect predictions and add them to your training set to improve your parser. After adding these to your training data, but before retraining your model, it is strongly recommended that you use the visualizer to spot any errors, see *[Visualizing training data](#page-11-1)*.

## <span id="page-28-0"></span>**Model Persistence**

rasa NLU supports using [S3](https://aws.amazon.com/s3/) and [GCS](https://cloud.google.com/storage/) to save your models.

• Amazon S3 Storage S3 is supported using the boto3 module which you can install with pip install boto3.

Start the rasa NLU server with storage option set to aws. Get your S3 credentials and set the following environment variables:

– AWS\_SECRET\_ACCESS\_KEY

- AWS\_ACCESS\_KEY\_ID
- AWS\_REGION
- BUCKET\_NAME
- Google Cloud Storage GCS is supported using the google-cloud-storage package which you can install with pip install google-cloud-storage

Start the rasa NLU server with storage option set to gcs.

When running on google app engine and compute engine, the auth credentials are already set up. For running locally or elsewhere, checkout their [client repo](https://github.com/GoogleCloudPlatform/python-docs-samples/tree/master/storage/cloud-client#authentication) for details on setting up authentication. It involves creating a service account key file from google cloud console, and setting the GOOGLE\_APPLICATION\_CREDENTIALS environment variable to the path of that key file.

If there is no bucket with the name \$BUCKET\_NAME rasa will create it. Models are gzipped before saving to cloud.

If you run the rasa NLU server with a server\_model\_dirs which does not exist and BUCKET\_NAME is set, rasa will attempt to fetch a matching zip from your cloud storage bucket. E.g. if you have  $s$ erver\_model\_dirs = ./data/model\_20161111-180000 rasa will look for a file named model\_20161111-180000.tar.qz in your bucket, unzip it and load the model.

## <span id="page-29-0"></span>**Language Support**

Currently rasa NLU is tested and readily available for the following languages:

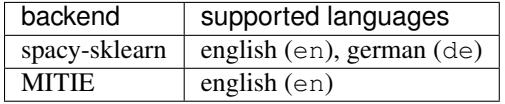

These languages can be set as part of the *[Configuration](#page-14-0)*.

## **Adding a new language**

We want to make the process of adding new lanugages as simple as possible to increase the number of supported languages. Nevertheless, to use a language you either need a trained word representation or you need to train that presentation on your own using a large corpus of text data in that language.

These are the steps necessary to add a new language:

#### **MITIE**

- 1. Get a ~clean language corpus (a wikipedia dump works) as a set of text files
- 2. Build and run [MITIE wordrep tool](https://github.com/mit-nlp/MITIE) on your corpus. This can take several hours/days depending on your dataset and your workstation. You'll need something like 128GB of RAM for wordrep to run - yes that's alot: try to extend your swap.
- 3. Set the path of your new total\_word\_feature\_extractor.dat as value of the *mitie\_file* parameter in config\_mitie.json

#### **spacy-sklearn**

Spacy already provides a really good documentation page about [Adding languages.](https://spacy.io/docs/usage/adding-languages) This will help you train a tokenizer and vocabulary for a new language in spacy.

As described in the documentation, you need to register your language using set\_lang\_class() which will allow rasa NLU to load and use your new languge by passing in your language identifier as the language *[Configuration](#page-14-0)* option.

## <span id="page-30-0"></span>**Processing Pipeline**

The process of incoming messages is split into different components. These components are executed one after another in a so called processing pipeline. There are components for entity extraction, for intent classification, pre-processing and there will be many more in the future.

Each component processes the input and creates an output. The ouput can be used by any component that comes after this component in the pipeline. There are components which only produce information that is used by other components in the pipeline and there are other components that produce Output attributes which will be returned after the processing has finished. For example, for the sentence "I am looking for Chinese food" the output

```
{
    "text": "I am looking for Chinese food",
    "entities": [
        {"start": 8, "end": 15, "value": "chinese", "entity": "cuisine", "extractor":
˓→"ner_crf"}
   ],
    "intent": {"confidence": 0.6485910906220309, "name": "restaurant_search"},
    "intent_ranking": [
        {"confidence": 0.6485910906220309, "name": "restaurant_search"},
        {"confidence": 0.1416153159565678, "name": "affirm"}
   ]
}
```
is created as a combination of the results of the different components in the pre-configured pipeline spacy\_sklearn. For example, the entities attribute is created by the ner\_crf component.

## **Pre-configured Pipelines**

To ease the burden of coming up with your own processing pipelines, we provide a couple of ready to use templates which can be used by settings the pipeline configuration value to the name of the template you want to use. Here is a list of the existing templates:

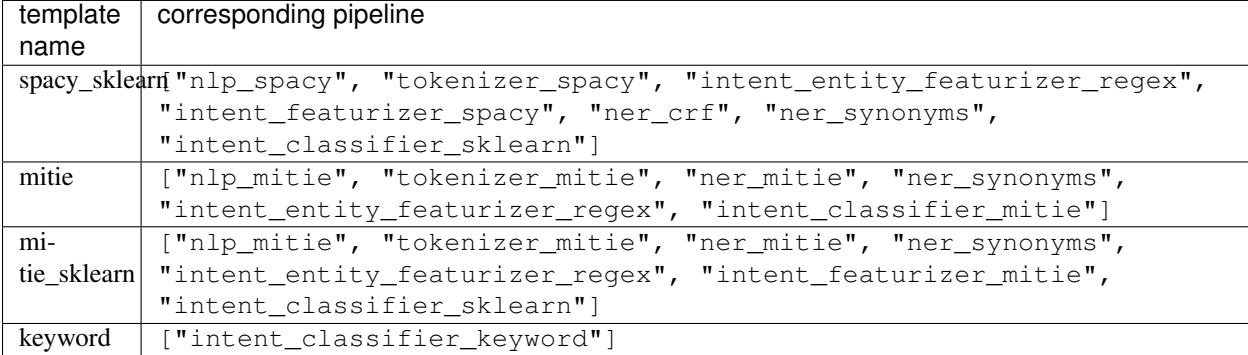

Creating your own pipelines is possible by directly passing the names of the components to rasa NLU in the pipeline configuration variable, e.g. "pipeline": ["nlp\_spacy", "ner\_crf", "ner\_synonyms"]. This creates a pipeline that only does entity recognition, but no intent classification. Hence, the output will not contain any useful intents.

#### **Built-in Components**

Short explanation of every components and it's attributes. If you are looking for more details, you should have a look at the corresponding source code for the component. Output describes, what each component adds to the final output result of processing a message. If no output is present, the component is most likely a preprocessor for another component.

#### **nlp\_mitie**

Short MITIE initializer

Outputs nothing

Description Initializes mitie structures. Every mitie component relies on this, hence this should be put at the beginning of every pipeline that uses any mitie components.

#### **nlp\_spacy**

Short spacy language initializer

Outputs nothing

Description Initializes spacy structures. Every spacy component relies on this, hence this should be put at the beginning of every pipeline that uses any spacy components.

#### **intent\_featurizer\_mitie**

Short MITIE intent featurizer

Outputs nothing, used used as an input to intent classifiers that need intent features (e.g. intent classifier sklearn)

Description Creates feature for intent classification using the MITIE featurizer.

Note: NOT used by the intent\_classifier\_mitie component. Currently, only intent\_classifier\_sklearn is able to use precomputed features.

#### **intent\_featurizer\_spacy**

Short spacy intent featurizer

Outputs nothing, used used as an input to intent classifiers that need intent features (e.g. intent\_classifier\_sklearn)

Description Creates feature for intent classification using the spacy featurizer.

#### **intent\_featurizer\_ngrams**

Short Appends char-ngram features to feature vector

Outputs nothing, appends its features to an existing feature vector generated by another intent featurizer

Description This featurizer appends character ngram features to a feature vector. During training the component looks for the most common character sequences (e.g. app or ing). The added features represent a boolean flag if the character sequence is present in the word sequence or not.

Note: There needs to be another intent featurizer previous to this one in the pipeline!

#### **intent\_classifier\_keyword**

Short Simple keyword matching intent classifier.

Outputs intent

Output-Example

```
{
    "intent": {"name": "greet", "confidence": 0.98343}
}
```
Description This classifier is mostly used as a placeholder. It is able to recognize *hello* and *goodbye* intents by searching for these keywords in the passed messages.

#### **intent\_classifier\_mitie**

Short MITIE intent classifier (using a [text categorizer\)](https://github.com/mit-nlp/MITIE/blob/master/examples/python/text_categorizer_pure_model.py)

Outputs intent

Output-Example

```
{
    "intent": {"name": "greet", "confidence": 0.98343}
}
```
Description This classifier uses MITIE to perform intent classification. The underlying classifier is using a multi class linear SVM with a sparse linear kernel (see [mitie trainer code\)](https://github.com/mit-nlp/MITIE/blob/master/mitielib/src/text_categorizer_trainer.cpp#L222).

#### **intent\_classifier\_sklearn**

Short sklearn intent classifier

Outputs intent and intent ranking

Output-Example

{

```
"intent": {"name": "greet", "confidence": 0.78343},
"intent_ranking": [
    {
        "confidence": 0.1485910906220309,
        "name": "goodbye"
```
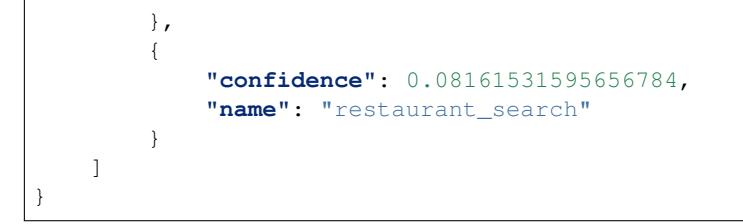

Description The sklearn intent classifier trains a linear SVM which gets optimized using a grid search. In addition to other classifiers it also provides rankings of the labels that did not "win". The spacy intent classifier needs to be preceded by a featurizer in the pipeline. This featurizer creates the features used for the classification.

#### **intent\_entity\_featurizer\_regex**

Short regex feature creation to support intent and entity classification

Outputs text\_features and tokens.pattern

Description During training, the regex intent featurizer creates a list of *regular expressions* defined in the training data format. If an expression is found in the input, a feature will be set, that will later be fed into intent classifier / entity extractor to simplify classification (assuming the classifier has learned during the training phase, that this set feature indicates a certain intent). Regex features for entity extraction are currently only supported by the ner\_crf component!

#### **tokenizer\_whitespace**

Short Tokenizer using whitespaces as a separator

#### Outputs nothing

Description Creates a token for every whitespace separated character sequence. Can be used to define tokesn for the MITIE entity extractor.

#### **tokenizer\_mitie**

Short Tokenizer using MITIE

Outputs nothing

Description Creates tokens using the MITIE tokenizer. Can be used to define tokens for the MITIE entity extractor.

### **tokenizer\_spacy**

Short Tokenizer using spacy

Outputs nothing

Description Creates tokens using the spacy tokenizer. Can be used to define tokens for the MITIE entity extractor.

#### **ner\_mitie**

Short MITIE entity extraction (using a [mitie ner trainer\)](https://github.com/mit-nlp/MITIE/blob/master/mitielib/src/ner_trainer.cpp)

Outputs appends entities

#### Output-Example

```
{
    "entities": [{"value": "New York City",
                  "start": 20,
                  "end": 33,
                  "entity": "city",
                  "extractor": "ner_mitie"}]
}
```
Description This uses the MITIE entitiy extraction to find entities in a message. The underlying classifier is using a multi class linear SVM with a sparse linear kernel and custom features.

#### **ner\_spacy**

Short spacy entity extraction

Outputs appends entities

#### Output-Example

```
{
    "entities": [{"value": "New York City",
                   "start": 20,
                   "end": 33,
                   "entity": "city",
                   "extractor": "ner_spacy"}]
}
```
Description Using spacy this component predicts the entities of a message. spacy uses a statistical BILUO transition model. As of now, this component can only use the spacy builtin entity extraction models and can not be retrained.

#### **ner\_synonyms**

Short Maps synonymous entity values to the same value.

Outputs modifies existing entities that previous entity extraction components found

**Description** If the training data contains defined synonyms (by using the value attribute on the entity examples). this component will make sure that detected entity values will be mapped to the same value. For example, if your training data contains the following examples:

```
[{
  "text": "I moved to New York City",
  "intent": "inform_relocation",
  "entities": [{"value": "nyc",
                "start": 11,
                "end": 24,
                "entity": "city",
                "extractor" "ner_mitie",
                "processor": ["ner_synonyms"]}]
```

```
},
{
  "text": "I got a new flat in NYC.",
  "intent": "inform_relocation",
  "entities": [{"value": "nyc",
                "start": 20,
                "end": 23,
                "entity": "city",
                "extractor" "ner_mitie",
                "processor": ["ner_synonyms"]}]
}]
```
this component will allow you to map the entities New York City and NYC to nyc. The entitiy extraction will return nyc even though the message contains NYC. When this component changes an exisiting entity, it appends itself to the processor list of this entity.

#### **ner\_crf**

Short conditional random field entity extraction

```
Outputs appends entities
```
#### Output-Example

```
{
    "entities": [{"value":"New York City",
                   "start": 20,
                   "end": 33,
                   "entity": "city",
                   "extractor": "ner_crf"}]
}
```
Description This component implements conditional random fields to do named entity recognition. CRFs can be thought of as an undirected Markov chain where the time steps are words and the states are entity classes. Features of the words (capitalisation, POS tagging, etc.) give probabilities to certain entity classes, as are transitions between neighbouring entity tags: the most likely set of tags is then calculated and returned.

#### <span id="page-35-0"></span>**ner\_duckling**

Short Adds duckling support to the pipeline to unify entity types (e.g. to retrieve common date / number formats)

```
Outputs appends entities
```
Output-Example

```
{
    "entities": [{"end": 53,
                   "entity": "time",
                  "start": 48,
                  "value": "2017-04-10T00:00:00.000+02:00",
                  "extractor": "ner_duckling"}]
}
```
Description Duckling allows to recognize dates, numbers, distances and other structured entities and normalizes them (for a reference of all available entities see [the duckling documentation\)](https://duckling.wit.ai/#getting-started). The component recognizes the entity types defined by the *[duckling dimensions configuration variable](#page-17-0)*. Please be aware that duckling tries to extract as many entity types as possible without providing a ranking. For example, if you specify both number and time as dimensions for the duckling component, the component will extract two entities: 10 as a number and in 10 minutes as a time from the text  $I$  will be there in 10 minutes. In such a situation, your application would have to decide which entity type is be the correct one.

## **Creating new Components**

Currently you need to rely on the components that are shipped with rasa NLU, but we plan to add the possibility to create your own components in your code. Nevertheless, we are looking forward to your contribution of a new component (e.g. a component to do sentiment analysis). A glimpse into the code of rasa\_nlu.components. Component will reveal which functions need to be implemented to create a new component.

## **Component Lifecycle**

Every component can implement several methods from the Component base class; in a pipeline these different methods will be called in a specific order. Lets assume, we added the following pipeline to our config: "pipeline": ["Component A", "Component B", "Last Component"]. The image shows the call order during the training of this pipeline :

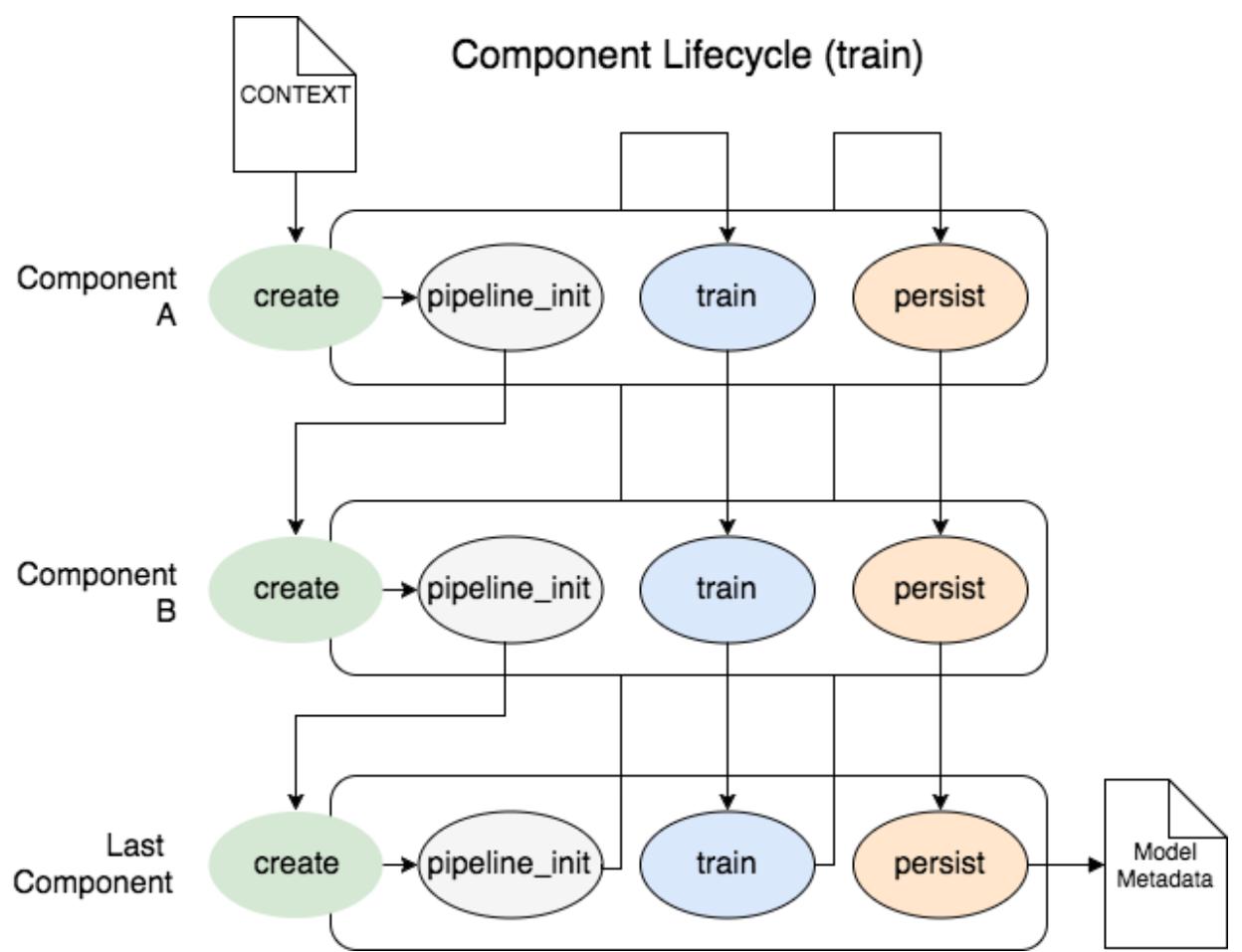

Before the first component is created using the create function, a so called context is created (which is nothing more than a python dict). This context is used to pass information between the components. For example, one component can calculate feature vectors for the training data, store that within the context and another component can retrieve these feature vectors from the context and do intent classification.

Initially the context is filled with all configuration values, the arrows in the image show the call order and visualize the path of the passed context. After all components are trained and persisted, the final context dictionary is used to persist the models metadata.

## **Frequently Asked Questions**

## **Does it run with python 3?**

Yes it does, rasa NLU supports python 2.7 as well as python 3.5 and 3.6. If there are any issues with a specific python version, feel free to create an issue or directly provide a fix.

## **Which languages are supported?**

There is a list containing all officialy supported languages *[here](#page-29-0)*. Nevertheless, there are others working on adding more languages, feel free to have a look at the [github issues](https://github.com/RasaHQ/rasa_nlu/issues) section or the [gitter chat.](https://gitter.im/RasaHQ/rasa_nlu)

## **Which version of rasa NLU am I running?**

To find out which rasa version you are running, you can execute

```
For Python 2.7:
python -c "import rasa_nlu; print rasa_nlu.__version__"
For Python 3.x:
python -c "import rasa_nlu; print(rasa_nlu.__version__);"
```
If you are using a virtual environment to run your python code, make sure you are using the correct python to execute the above code.

## **Why am I getting an UndefinedMetricWarning?**

The complete warning is: UndefinedMetricWarning: F-score is ill-defined and being set to 0.0 in labels with no predicted samples. The warning is a result of a lack of training data. During the training the dataset will be splitted multiple times, if there are to few training samples for any of the intents, the splitting might result in splits that do not contain any examples for this intent.

Hence, the solution is to add more training samples. As this is only a warning, training will still succeed, but the resulting models predictions might be weak on the intents where you are lacking training data.

## **I have an issue, can you help me?**

We'd love to help you. If you are unsure if your issue is related to your setup, you should state your problem in the [gitter chat.](https://gitter.im/RasaHQ/rasa_nlu) If you found an issue with the framework, please file a report on [github issues](https://github.com/RasaHQ/rasa_nlu/issues) including all the information needed to reproduce the problem.

## **Migration Guide**

This page contains information about changes between major versions and how you can migrate from one version to another.

## **0.9.x to master**

## **0.8.x to 0.9.x**

• add tokenizer\_spacy to trained spacy\_sklearn models metadata (right after the nlp\_spacy). alternative is to retrain the model

## **0.7.x to 0.8.x**

- The training and loading capability for the spacy entity extraction was dropped in favor of the new CRF extractor. That means models need to be retrained using the crf extractor.
- The parameter and configuration value name of backend changed to pipeline.
- There have been changes to the model metadata format. You can either retrain your models or change the stored metadata.json:
	- rename language\_name to language
	- rename backend to pipeline
	- for mitie models you need to replace feature\_extractor with mitie feature extractor fingerprint. That fingerprint depends on the language you are using, for en it is "mitie feature extractor fingerprint": 10023965992282753551.

## **0.6.x to 0.7.x**

{

}

- The parameter and configuration value name of server\_model\_dir changed to server\_model\_dirs.
- The parameter and configuration value name of write changed to response\_log. It now configures the *directory* where the logs should be written to (not a file!)
- The model metadata format has changed. All paths are now relative with respect to the path specified in the configuration during training and loading. If you want to run models that are trained with a version prev to 0.7 you need to adapt the paths manually in metadata.json from

```
"trained_at": "20170304-191111",
"intent_classifier": "model_XXXX_YYYY_ZZZZ/intent_classifier.pkl",
"training_data": "model_XXXX_YYYY_ZZZZ/training_data.json",
"language_name": "en",
"entity_extractor": "model_XXXX_YYYY_ZZZZ/ner",
"feature_extractor": null,
"backend": "spacy_sklearn"
```
to something along the lines of this (making all paths relative to the models base dir, which is model\_XXXX\_YYYY\_ZZZZ/):

```
"trained_at": "20170304-191111",
"intent_classifier": "intent_classifier.pkl",
"training_data": "training_data.json",
"language_name": "en",
"entity_synonyms": null,
"entity_extractor": "ner",
"feature_extractor": null,
"backend": "spacy_sklearn"
```
## **License**

}

{

Apache License Version 2.0, January 2004 http://www.apache.org/licenses/ TERMS AND CONDITIONS FOR USE, REPRODUCTION, AND DISTRIBUTION 1. Definitions. "License" shall mean the terms and conditions for use, reproduction, and distribution as defined by Sections 1 through 9 of this document. "Licensor" shall mean the copyright owner or entity authorized by the copyright owner that is granting the License. "Legal Entity" shall mean the union of the acting entity and all other entities that control, are controlled by, or are under common control with that entity. For the purposes of this definition, "control" means (i) the power, direct or indirect, to cause the direction or management of such entity, whether by contract or otherwise, or (ii) ownership of fifty percent (50%) or more of the outstanding shares, or (iii) beneficial ownership of such entity. "You" (or "Your") shall mean an individual or Legal Entity exercising permissions granted by this License. "Source" form shall mean the preferred form for making modifications, including but not limited to software source code, documentation source, and configuration files. "Object" form shall mean any form resulting from mechanical transformation or translation of a Source form, including but not limited to compiled object code, generated documentation, and conversions to other media types. "Work" shall mean the work of authorship, whether in Source or Object form, made available under the License, as indicated by a copyright notice that is included in or attached to the work (an example is provided in the Appendix below). "Derivative Works" shall mean any work, whether in Source or Object form, that is based on (or derived from) the Work and for which the editorial revisions, annotations, elaborations, or other modifications represent, as a whole, an original work of authorship. For the purposes of this License, Derivative Works shall not include works that remain separable from, or merely link (or bind by name) to the interfaces of, the Work and Derivative Works thereof.

"Contribution" shall mean any work of authorship, including the original version of the Work and any modifications or additions to that Work or Derivative Works thereof, that is intentionally submitted to Licensor for inclusion in the Work by the copyright owner or by an individual or Legal Entity authorized to submit on behalf of the copyright owner. For the purposes of this definition, "submitted" means any form of electronic, verbal, or written communication sent to the Licensor or its representatives, including but not limited to communication on electronic mailing lists, source code control systems, and issue tracking systems that are managed by, or on behalf of, the Licensor for the purpose of discussing and improving the Work, but excluding communication that is conspicuously marked or otherwise designated in writing by the copyright owner as "Not a Contribution."

"Contributor" shall mean Licensor and any individual or Legal Entity on behalf of whom a Contribution has been received by Licensor and subsequently incorporated within the Work.

- 2. Grant of Copyright License. Subject to the terms and conditions of this License, each Contributor hereby grants to You a perpetual, worldwide, non-exclusive, no-charge, royalty-free, irrevocable copyright license to reproduce, prepare Derivative Works of, publicly display, publicly perform, sublicense, and distribute the Work and such Derivative Works in Source or Object form.
- 3. Grant of Patent License. Subject to the terms and conditions of this License, each Contributor hereby grants to You a perpetual, worldwide, non-exclusive, no-charge, royalty-free, irrevocable (except as stated in this section) patent license to make, have made, use, offer to sell, sell, import, and otherwise transfer the Work, where such license applies only to those patent claims licensable by such Contributor that are necessarily infringed by their Contribution(s) alone or by combination of their Contribution(s) with the Work to which such Contribution(s) was submitted. If You institute patent litigation against any entity (including a cross-claim or counterclaim in a lawsuit) alleging that the Work or a Contribution incorporated within the Work constitutes direct or contributory patent infringement, then any patent licenses granted to You under this License for that Work shall terminate as of the date such litigation is filed.
- 4. Redistribution. You may reproduce and distribute copies of the Work or Derivative Works thereof in any medium, with or without modifications, and in Source or Object form, provided that You meet the following conditions:
	- (a) You must give any other recipients of the Work or Derivative Works a copy of this License; and
	- (b) You must cause any modified files to carry prominent notices stating that You changed the files; and
	- (c) You must retain, in the Source form of any Derivative Works

that You distribute, all copyright, patent, trademark, and attribution notices from the Source form of the Work, excluding those notices that do not pertain to any part of the Derivative Works; and

(d) If the Work includes a "NOTICE" text file as part of its distribution, then any Derivative Works that You distribute must include a readable copy of the attribution notices contained within such NOTICE file, excluding those notices that do not pertain to any part of the Derivative Works, in at least one of the following places: within a NOTICE text file distributed as part of the Derivative Works; within the Source form or documentation, if provided along with the Derivative Works; or, within a display generated by the Derivative Works, if and wherever such third-party notices normally appear. The contents of the NOTICE file are for informational purposes only and do not modify the License. You may add Your own attribution notices within Derivative Works that You distribute, alongside or as an addendum to the NOTICE text from the Work, provided that such additional attribution notices cannot be construed as modifying the License.

You may add Your own copyright statement to Your modifications and may provide additional or different license terms and conditions for use, reproduction, or distribution of Your modifications, or for any such Derivative Works as a whole, provided Your use, reproduction, and distribution of the Work otherwise complies with the conditions stated in this License.

- 5. Submission of Contributions. Unless You explicitly state otherwise, any Contribution intentionally submitted for inclusion in the Work by You to the Licensor shall be under the terms and conditions of this License, without any additional terms or conditions. Notwithstanding the above, nothing herein shall supersede or modify the terms of any separate license agreement you may have executed with Licensor regarding such Contributions.
- 6. Trademarks. This License does not grant permission to use the trade names, trademarks, service marks, or product names of the Licensor, except as required for reasonable and customary use in describing the origin of the Work and reproducing the content of the NOTICE file.
- 7. Disclaimer of Warranty. Unless required by applicable law or agreed to in writing, Licensor provides the Work (and each Contributor provides its Contributions) on an "AS IS" BASIS, WITHOUT WARRANTIES OR CONDITIONS OF ANY KIND, either express or implied, including, without limitation, any warranties or conditions of TITLE, NON-INFRINGEMENT, MERCHANTABILITY, or FITNESS FOR A PARTICULAR PURPOSE. You are solely responsible for determining the appropriateness of using or redistributing the Work and assume any risks associated with Your exercise of permissions under this License.
- 8. Limitation of Liability. In no event and under no legal theory, whether in tort (including negligence), contract, or otherwise, unless required by applicable law (such as deliberate and grossly negligent acts) or agreed to in writing, shall any Contributor be liable to You for damages, including any direct, indirect, special, incidental, or consequential damages of any character arising as a

result of this License or out of the use or inability to use the Work (including but not limited to damages for loss of goodwill, work stoppage, computer failure or malfunction, or any and all other commercial damages or losses), even if such Contributor has been advised of the possibility of such damages.

9. Accepting Warranty or Additional Liability. While redistributing the Work or Derivative Works thereof, You may choose to offer, and charge a fee for, acceptance of support, warranty, indemnity, or other liability obligations and/or rights consistent with this License. However, in accepting such obligations, You may act only on Your own behalf and on Your sole responsibility, not on behalf of any other Contributor, and only if You agree to indemnify, defend, and hold each Contributor harmless for any liability incurred by, or claims asserted against, such Contributor by reason of your accepting any such warranty or additional liability.

END OF TERMS AND CONDITIONS

APPENDIX: How to apply the Apache License to your work.

To apply the Apache License to your work, attach the following boilerplate notice, with the fields enclosed by brackets "{}" replaced with your own identifying information. (Don't include the brackets!) The text should be enclosed in the appropriate comment syntax for the file format. We also recommend that a file or class name and description of purpose be included on the same "printed page" as the copyright notice for easier identification within third-party archives.

Copyright 2017 Rasa Technologies GmbH

Licensed under the Apache License, Version 2.0 (the "License"); you may not use this file except in compliance with the License. You may obtain a copy of the License at

http://www.apache.org/licenses/LICENSE-2.0

Unless required by applicable law or agreed to in writing, software distributed under the License is distributed on an "AS IS" BASIS, WITHOUT WARRANTIES OR CONDITIONS OF ANY KIND, either express or implied. See the License for the specific language governing permissions and limitations under the License.

## **Contributing**

Contributions are very much encouraged! Please create an issue before doing any work to avoid disappointment.

We created a tag that should get you started quickly if you are searching for [interesting topics to get started.](https://github.com/RasaHQ/rasa_nlu/issues?q=is%3Aissue+is%3Aopen+label%3A%22help+wanted%22)

### **Python Conventions**

Python code should follow the pep-8 spec.

## **Python 2 and 3 Cross Compatibility**

To ensure cross compatibility between Python 2 and 3 we prioritize Python 3 conventions. Keep in mind that:

- all string literals are unicode strings
- division generates floating point numbers. Use // for truncated division
- some built-ins, e.g. map and filter return iterators in Python 3. If you want to make use of them import the Python 3 version of them from builtins. Otherwise use list comprehensions, which work uniformly across versions
- use io.open instead of the builtin open when working with files
- The following imports from \_\_future\_\_ are mandatory in every python file: unicode\_literals, print\_function, division, and absolute\_import

Please refer to this [cheat sheet](http://python-future.org/compatible_idioms.html) to learn how to write different constructs compatible with Python 2 and 3.

## **Code of conduct**

rasa NLU adheres to the [Contributor Covenant Code of Conduct.](http://contributor-covenant.org/version/1/4/) By participating, you are expected to uphold this code.

### **Documentation**

Everything should be properly documented. To locally test the documentation you need to install

```
brew install sphinx
pip install sphinx_rtd_theme
```
After that, you can compile and view the documentation using:

```
cd docs
make html
cd _build/html
python -m SimpleHTTPServer 8000 .
# python 3: python -m http.server
```
The documentation will be running on [http://localhost:8000/.](http://localhost:8000/)

Code snippets that are part of the documentation can be tested using

make doctest

## **Change Log**

All notable changes to this project will be documented in this file. This project adheres to [Semantic Versioning](http://semver.org/) starting with version 0.7.0.

## **[Unreleased] - master**

Note: This version is not yet released and is under active development.

#### **Added**

• Cors support. You can now specify allowed cors origins within your configuration file.

## **[0.9.0] - 2017-07-07**

#### **Added**

- increased test coverage to avoid regressions (ongoing)
- added regex featurization to support intent classification and entity extraction (intent\_entity\_featurizer\_regex)

#### **Changed**

- replaced existing CRF library (python-crfsuite) with sklearn-crfsuite (due to better windows support)
- updated to spacy 1.8.2
- logging format of logged request now includes model name and timestamp
- use module specific loggers instead of default python root logger
- output format of the duckling extractor changed. the value field now includes the complete value from duckling instead of just text (so this is an property is an object now instead of just text). includes granularity information now.
- deprecated intent\_examples and entity\_examples sections in training data. all examples should go into the common\_examples section
- weight training samples based on class distribution during ner\_crf cross validation and sklearn intent classification training
- large refactoring of the internal training data structure and pipeline architecture
- numpy is now a required dependency

#### **Removed**

• luis data tokenizer configuration value (not used anymore, luis exports char offsets now)

#### **Fixed**

- properly update coveralls coverage report from travis
- persistence of duckling dimensions
- changed default response of untrained intent\_classifier\_sklearn from "intent": None to "intent": {"name": None, "confidence": 0.0}
- /status endpoint showing all available models instead of only those whose name starts with *model*
- properly return training process ids #391

## **[0.8.12] - 2017-06-29**

#### **Fixed**

• fixed missing argument attribute error

## **[0.8.11] - 2017-06-07**

#### **Fixed**

• updated mitie installation documentation

## **[0.8.10] - 2017-05-31**

#### **Fixed**

• fixed documentation about training data format

## **[0.8.9] - 2017-05-26**

Fixed  $\_\sim$  - properly handle response\_log configuration variable being set to null

## **[0.8.8] - 2017-05-26**

#### **Fixed**

• /status endpoint showing all available models instead of only those whose name starts with *model*

## **[0.8.7] - 2017-05-24**

#### **Fixed**

• Fixed range calculation for crf #355

## **[0.8.6] - 2017-05-15**

#### **Fixed**

• Fixed duckling dimension persistence. fixes #358

## **[0.8.5] - 2017-05-10**

## **Fixed**

• Fixed pypi installation dependencies (e.g. flask). fixes #354

## **[0.8.4] - 2017-05-10**

## **Fixed**

• Fixed CRF model training without entities. fixes #345

## **[0.8.3] - 2017-05-10**

### **Fixed**

• Fixed Luis emulation and added test to catch regression. Fixes #353

## **[0.8.2] - 2017-05-08**

## **Fixed**

• deepcopy of context #343

## **[0.8.1] - 2017-05-08**

### **Fixed**

• NER training reuses context inbetween requests

## **[0.8.0] - 2017-05-08**

### **Added**

- ngram character featurizer (allows better handling of out-of-vocab words)
- replaced pre-wired backends with more flexible pipeline definitions
- return top 10 intents with sklearn classifier [#199](https://github.com/RasaHQ/rasa_nlu/pull/199)
- python type annotations for nearly all public functions
- added alternative method of defining entity synonyms
- support for arbitrary spacy language model names
- duckling components to provide normalized output for structured entities
- Conditional random field entity extraction (Markov model for entity tagging, better named entity recognition with low and medium data and similarly well at big data level)
- allow naming of trained models instead of generated model names
- dynamic check of requirements for the different components & error messages on missing dependencies
- support for using multiple entity extractors and combining results downstream

#### **Changed**

- unified tokenizers, classifiers and feature extractors to implement common component interface
- src directory renamed to rasa\_nlu
- when loading data in a foreign format (api.ai, luis, wit) the data gets properly split into intent & entity examples
- Configuration:
	- added max\_number\_of\_ngrams
	- removed backend and added pipeline as a replacement
	- added luis\_data\_tokenizer
	- added duckling\_dimensions
- parser output format changed from {"intent": "greeting", "confidence": 0.9, "entities": []}

```
to {"intent": {"name": "greeting", "confidence": 0.9}, "entities":
[1]
```
• entities output format changed from {"start": 15, "end": 28, "value": "New York City", "entity": "GPE"}

```
to {"extractor": "ner_mitie", "processors": ["ner_synonyms"],
"start": 15, "end": 28, "value": "New York City", "entity": "GPE"}
```
where extractor denotes the entity extractor that originally found an entity, and processor denotes components that alter entities, such as the synonym component.

- camel cased MITIE classes (e.g. MITIETokenizer → MitieTokenizer)
- model metadata changed, see migration guide
- updated to spacy 1.7 and dropped training and loading capabilities for the spacy component (breaks existing spacy models!)
- introduced compatibility with both Python 2 and 3

#### **Removed**

#### **Fixed**

- properly parse str additionally to unicode [#210](https://github.com/RasaHQ/rasa_nlu/issues/210)
- support entity only training [#181](https://github.com/RasaHQ/rasa_nlu/issues/181)
- resolved conflicts between metadata and configuration values [#219](https://github.com/RasaHQ/rasa_nlu/issues/219)
- removed tokenization when reading Luis.ai data (they changed their format) [#241](https://github.com/RasaHQ/rasa_nlu/issues/241)

## **[0.7.4] - 2017-03-27**

## **Fixed**

• fixed failed loading of example data after renaming attributes, i.e. "KeyError: 'entities"'

## **[0.7.3] - 2017-03-15**

#### **Fixed**

- fixed regression in mitie entity extraction on special characters
- fixed spacy fine tuning and entity recognition on passed language instance

## **[0.7.2] - 2017-03-13**

#### **Fixed**

• python documentation about calling rasa NLU from python

## **[0.7.1] - 2017-03-10**

#### **Fixed**

- mitie tokenization value generation [#207,](https://github.com/RasaHQ/rasa_nlu/pull/207) thanks @cristinacaputo
- changed log file extension from . json to . log, since the contained text is not proper json

## **[0.7.0] - 2017-03-10**

This is a major version update. Please also have a look at the [Migration Guide.](https://rasa-nlu.readthedocs.io/en/latest/migrations.html)

### **Added**

- Changelog ;)
- option to use multi-threading during classifier training
- entity synonym support
- proper temporary file creation during tests
- mitie\_sklearn backend using mitie tokenization and sklearn classification
- option to fine-tune spacy NER models
- multithreading support of build in REST server (e.g. using gunicorn)
- multitenancy implementation to allow loading multiple models which share the same backend

## **Fixed**

- error propagation on failed vector model loading (spacy)
- escaping of special characters during mitie tokenization

## **[0.6-beta] - 2017-01-31**